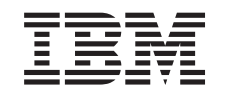

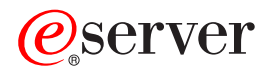

iSeries

Планирование управляемого завершения работы системы

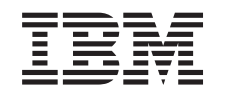

# ERserver

iSeries

Планирование управляемого завершения работы системы

**© Copyright International Business Machines Corporation 1998, 2002. Все права защищены.**

# **Содержание**

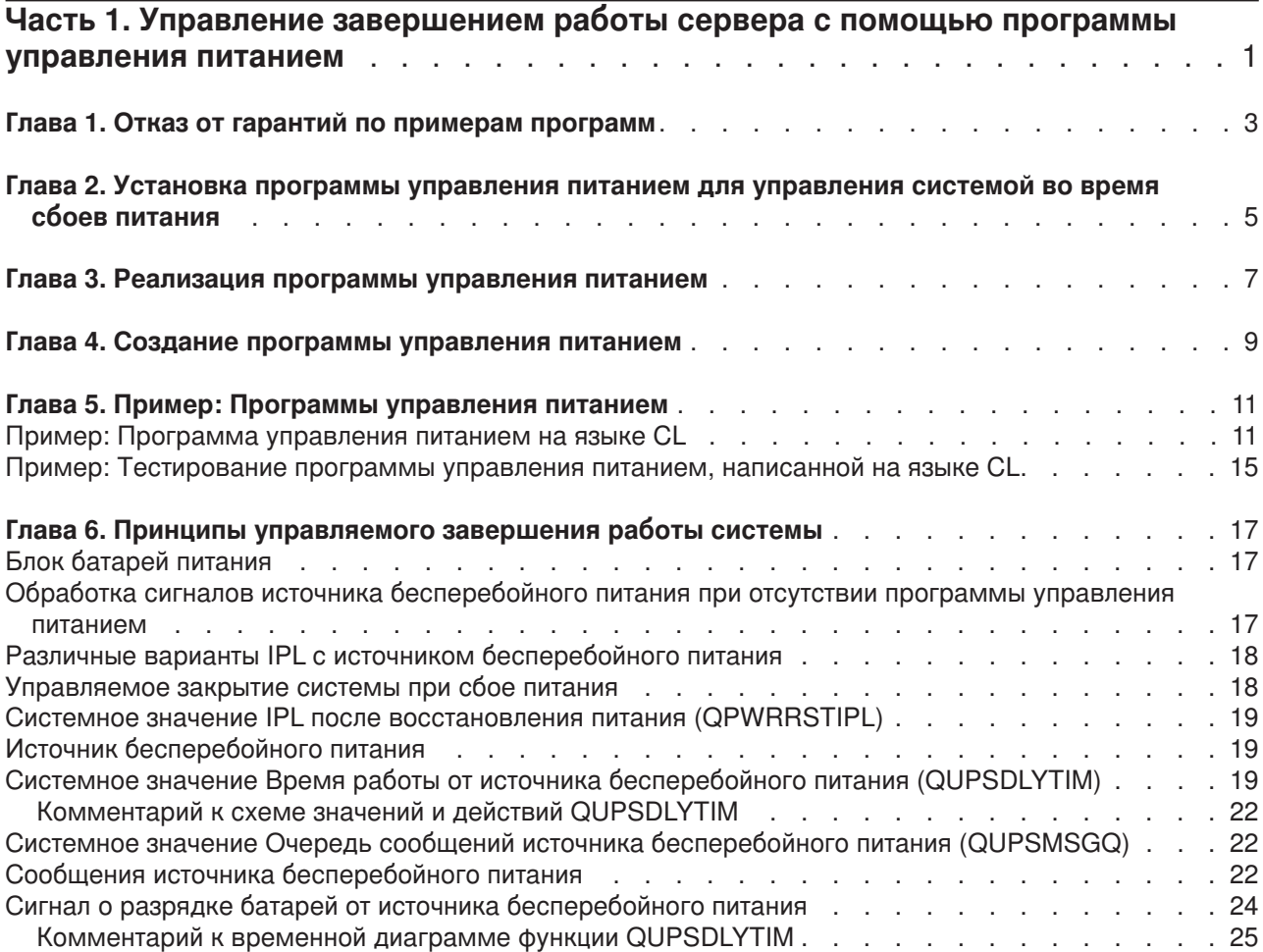

### <span id="page-6-0"></span>Часть 1. Управление завершением работы сервера с помощью программы управления питанием

Программа управления питанием может свести к минимуму простой системы при сбоях питания от сети. Для этого она должна работать совместно с устройствами защиты питания (например, UPS), обеспечивающими непрерывную работу системы. Это позволяет предотвратить аварийное завершение работы системы. Механизмы управляемого закрытия позволяют отключить систему с минимальными потерями.

Ниже приведены основные сведения о программе управления питанием:

- Установка программы управления питанием Установка программы управления питанием - один из способов отключения системы с минимальными потерями при сбое питания.
- Реализация программы управления питанием В этом примере приведены подробные пошаговые инструкции реализации программы управления питанием на сервере iSeries.
- Создание программы управления питанием

Создание программы управления питанием позволит обеспечить непрерывную работу системы при кратковременном сбое питания от сети и подготовить систему к контролируемому закрытию, если питание от сети не восстанавливается в течение длительного времени.

При создании программы управления питанием вы можете взять за основу приведенные примеры программ на CL; кроме того, с их помощью вы можете протестировать созданную программу управления питанием.

Основные принципы и определения, относящиеся к управляемому закрытию системы, приведены в разделе Глава 6, "Принципы управляемого завершения работы системы" на стр. 17.

Примечание: Ознакомьтесь с важной юридической информацией, приведенной в разделе Глава 1, "Отказ от гарантий по примерам программ" на стр. 3.

## <span id="page-8-0"></span>**Глава 1. Отказ от гарантий по примерам программ**

Настоящий документ содержит примеры программ.

Фирма IBM предоставляет вам неисключительную лицензию на все примеры кода программ, с помощью которых вы можете создавать аналогичные функции, отвечающие требованиям вашей организации.

Все примеры программ предоставлены фирмой IBM исключительно в качестве иллюстраций. Всестороннее тестирование этих примеров не проводилось. В связи с эти, фирма IBM, не может явно или неявно гарантировать надежность этих программ, их пригодность к работе и правильность функционирования.

Все примеры программ, приведенные в данном документе, предоставляются на условиях ″КАК ЕСТЬ″ без каких-либо гарантий. Фирма IBM отказывается от гарантий соблюдения прав, коммерческой ценности или возможности практического применения.

#### <span id="page-10-0"></span>**Глава 2. Установка программы управления питанием для управления системой во время сбоев питания**

Программная поддержка для встроенных батарей и источника бесперебойного питания практически совпадает. Некоторые различия в действиях возможны в следующих случаях: при начале работы системы от источника бесперебойного питания и при скачках напряжения. Программа управления питанием может реагировать на эти случаи следующим образом:

- Отправлять соответствующие сообщения пользователям
- Завершать пакетные задания и подсистемы для подготовки к отключению системы
- Динамически изменять системные значения, управляющие источником бесперебойного питания
- Запускать команду PWRDWNSYS для отключения системы

Для подключения программы управления питанием укажите в системном значении [QUPSMSGQ](#page-27-0) имя специально созданной очереди сообщений. Система будет отправлять сообщения как в очередь QSYSOPR, так и в указанную. Кроме того, укажите \*NOMAX в системном значении [QUPSDLYTIM.](#page-24-0)

Программа управления питанием должна быть активной; кроме того, она должна захватить указанную очередь. Если очередь, указанная в QUPSMSGQ, не захвачена программой, то система будет считать, что [программа управления питанием отсутствует.](#page-22-0)

## <span id="page-12-0"></span>Глава 3. Реализация программы управления питанием

Ниже приведен пример реализации программы управления питанием на сервере iSeries, подключенном к источнику бесперебойного питания. В этом примере контролирующей подсистемой является QCTL. Текст программы приведен в разделе "Пример: Программа управления питанием на языке CL" на стр. 11.

1. В связи со спецификой программы управления питанием необходимо изолировать применяемые этой программой объекты в отдельной библиотеке и зашитить их от других пользователей. Для этого введите следующую команду:

CRTLIB LIB(UPSLIB) AUT(\*EXCLUDE) CRTAUT(\*EXCLUDE)

- 2. Программе управления питанием необходим исключительный доступ к очереди сообщений. Поэтому вы должны создать для нее отдельную очередь сообщений и также защитить ее от других пользователей и общих процессов системы: CRTMSGQ MSGQ(UPSLIB/UPSMSGQ) AUT(\*EXCLUDE)
- 3. Создайте программу управления питанием на языке CL и запретите другим пользователям доступ к ней:

CRTCLPGM PGM(UPSLIB/UPSPGM) AUT(\*EXCLUDE)

4. Создайте для этой программы описание задания, которое будет загружаться автоматически при запуске управляющей подсистемы:

```
CRTJOBD JOBD(UPSLIB/UPSJOBD) JOBQ(QSYS/QCTL2)
        JOBPTY(1) RQSDTA('CALL UPSLIB/UPSPGM')
        AUT (*EXCLUDE) USER (xxxxx)
```
Примечание: Вместо ххххх укажите пользовательский профайл - это необходимо для того, чтобы описание задания можно было загружать автоматически.

5. Создайте описание альтернативной управляющей подсистемы, скопировав описание текущей управляющей подсистемы:

```
CRTDUPOBJ OBJ(QCTL) FROMLIB(QSYS)
OBJTYPE(*SBSD) TOLIB(QSYS) NEWOBJ(QCTL2)
```
- 6. Измените программу запуска таким образом, чтобы запускались все подсистемы. Помимо этого, нужно добавить в программу запуска команду проверки системного значения QCTLBSD (отлично ли оно от QCTL2). Имя и библиотека программы запуска хранятся в системном значении QSTRUPPGM. Эти изменения нужны для того, чтобы программа запуска проверяла значение QCTL2 для библиотек QSYS и QGPL, а также запускала остальные подсистемы.
- 7. Добавьте запись задания автозапуска в описание альтернативной управляющей подсистемы: ADDAJE SBSD(QSYS/QCTL2) JOB(QSYS/QCTL2) JOBD(UPSLIB/UPSJOBD)
- 8. Измените следующее системное значение, сделав альтернативную управляющую подсистему текушей:

```
CHGSYSVAL SYSVAL(QCTLSBSD) VALUE('QCTL2')
```
9. Измените следующие системные значения, разрешив применение программы в случае сбоя питания:

CHGSYSVAL SYSVAL(OUPSMSGO) VALUE('UPSMSGO UPSLIB') CHGSYSVAL SYSVAL(QUPSDLYTIM) VALUE(\*NOMAX)

10. Выполните IPL, чтобы описание новой управляющей подсистемы вступило в силу: PWRDWNSYS OPTION(\*IMMED) RESTART(\*YES)

## <span id="page-14-0"></span>**Глава 4. Создание программы управления питанием**

Программа управления питанием должна загружаться при каждой IPL и постоянно оставаться активной. Ее следует учитывать при распределении ресурсов между подсистемами.

Для обработки сообщений от источника бесперебойного питания применяется очередь сообщений, указанная в QUPSMSGQ. Обычно программа управления питанием захватывает эту очередь командой

ALCOBJ OBJ(xxx/yyy \*MSGQ \*EXCL)

Сообщения о критической ситуации, которые следует обрабатывать, следующие:

- v **CPF1816: Сбой питания от сети в &1;** (это сообщение относится к батареям и основному источнику питания)
- v **CPF1817: Питание восстановлено в &1;** (это сообщение относится к батареям и основному источнику питания)
- v **CPI0994: Питание системы восстановлено** (это сообщение относится к вспомогательному источнику бесперебойного питания)
- v **CPI0963: Система на вспомогательном питании** (это сообщение выдается при сбое питания системы во время IPL)

Остальные сообщения можно игнорировать.

Ваша программа может пропускать кратковременные сбои питания, никак не реагируя на них. Например, вы можете вставить в вашу программу флаг, устанавливаемый при поступлении сообщения CPF1816. После установки флага программа может выполнить команду RCVMSG с параметром WAIT(10) для запуска 10-секундного тайм-аута. Если до истечения тайм-аута поступит сообщение CPF1817, то программа сбросит флаг и не предпримет больше никаких действий.

Если питание не восстанавливается в течение длительного периода времени, программа должна начать подготовку к отключению системы. Например, если некоторые удаленные рабочие станции по-прежнему активны, можно отправить им сообщение с просьбой срочно завершить работу. Можно воспользоваться командой ENDSBS OPTION(\*CNTRLD), чтобы запретить новым рабочим станциям входить в систему и запускать новые пакетные задания. Уже выполняемые пакетные задания можно завершить командой

ENDJOB OPTION(\*CNTRLD)

Эта команда устанавливает индикатор завершения задания. Некоторые языки программирования высокого уровня и управляющий язык (CL) позволяют проверить наличие такого индикатора в программе. Если программа не заканчивает работу сама, то по умолчанию задание завершается через 30 секунд.

В программе можно установить еще один таймер - RCVMSG WAIT(120). Если питание от сети сети не восстановится за это время, будет выполнена команда PWRDWNSYS OPTION(\*IMMED). Продолжительность задержки следует выбирать в соответствии с временем работы системы от батарей и временем, необходимым для отключения системы.

Если в системном значении QUPSMSGQ вы укажете очередь сообщений а в параметре QUPSDLYTIM - значение \*NOMAX, то должны быть выполнены следующие условия:

- Указанная очередь сообщений должна быть захвачена программой при поступлении сообщения CPF1816.
- Если вы указали очередь сообщений рабочей станции, то она должна находится в режиме доставки с уведомлением или с прерыванием.

Если эти требования не выполнены, то система будет считать, что программа управления питанием отсутствует, и завершит работу.

Примечание: Если система была переведена в состояние с ограничениями (например, командой ENDSBS \*ALL), то программа управления питанием станет неактивной. Поэтому необходимо предусмотреть альтернативную процедуру на случай, если сбой питания произойдет, когда система находится в состоянии с ограничениями.

Например, программа управления питанием становится неактивной при выполнении команд SAVSYS (Сохранить систему) и RCLSTG (Восстановить память) в связи с завершением работы всех подсистем. Только одно задание рабочей станции останется активным. Возможны следующие способы решения проблемы:

- 1. После того, как работа всех подсистем будет завершена, из командной строки измените режим очереди сообщений, указанный в системном значении QUPSMSGQ. на \*BREAK. В этом случае все сообщения источника бесперебойного питания будут прерывать работу пользователя этой рабочей станции, и пользователь будет самостоятельно решать, какие действия следует выполнить при сбое питания.
- 2. Установите для QUPSDLYTIM значение, отличное от \*NOMAX (например, время, в течение которого источник бесперебойного питания будет поддерживать работу системы). Это предотвратит немедленное отключение системы. Однако учтите, что если сбой продлится дольше указанного значения, то отключение системы все равно произойдет.
- 3. Измените конфигурацию программы управления питанием, сделав ее программой обработки прерывающих сообщений - тогда она сможет работать, даже когда система находится в состоянии с ограничениями. Например, создайте второй вариант программы, который не будет захватывать очередь сообщений, указанную в QUPSMSGQ. (Иными словами, не используйте во втором варианте программы команду ALCOBJ). Для того чтобы эта программа работала в режиме с ограничениями, перед запуском специальной функции (такой как SAVSYS) введите команду:

CHGMSGQ MSGQ(LIB/MSGQ) DLVRY(\*BREAK) PGM(LIB/PGM)

где (LIB/MSGQ) - имя очереди сообщений, указанной в системном значении QUPSMSGQ, а (PGM/LIB) - имя модифицированного варианта программы управления питанием. Теперь, в случае сбоя питания, сообщение о сбое будет обрабатываться созданной вами программой, даже если выполняются такие функции, как SAVSYS. Для деактивации программы обработки прерывающих сообщений достаточно выйти из системы или ввести команду: CHGMSGQ MSGQ(LIB/MSGQ) DLVRY(\*HOLD) PGM(\*DSPMSG)

После деактивации программы обработки прерывающих сообщений необходимо немедленно запустить подсистемы и обычную программу управления питанием.

#### Примеры

"Пример: Программа управления питанием на языке CL" на стр. 11 "Пример: Тестирование программы управления питанием, написанной на языке CL" на стр. 15

## <span id="page-16-0"></span>**Глава 5. Пример: Программы управления питанием**

При создании программы управления питанием вы можете взять приведенные примеры за основу и изменить их в соответствии с конкретными требованиями.

- "Пример: Программа управления питанием на языке CL"
- v "Пример: [Тестирование программы управления питанием,](#page-20-0) написанной на языке CL" на стр. 15

**Примечание:** Ознакомьтесь с важной юридической информацией, приведенной в разделе [Глава](#page-8-0) 1, ["Отказ от гарантий по примерам программ"](#page-8-0) на стр. 3.

#### **Пример: Программа управления питанием на языке CL**

Программа, приведенная в этом примере, предназначена для работы с источником бесперебойного питания в системе. Однако, хотя данная программа готова к применению, ее следует настроить в соответствии с конкретными требованиями к системе. Например, вы можете добавить в нее функцию отслеживания и исправления ошибок, характерных для вашей системы. Кроме того, вы должны предоставить пользовательскую программу, выполняющую подготовку к нормальному завершению работы системы. В эту подготовку входят блокировка очередей заданий, отправка сообщений и завершение работы подсистем. Программа управления питанием должна продолжать обычную работу системы в случае, если сбой питания произойдет до отключения системы.

**Примечание:** Ознакомьтесь с важной юридической информацией, приведенной в разделе [Глава](#page-8-0) 1, ["Отказ от гарантий по примерам программ"](#page-8-0) на стр. 3.

Программа управления питанием выполняет следующие действия:

- 1. Записывает системное значение QUPSMSGQ в переменные &LIB и &MSGQ. Это помогает следить за правильностью захвата очереди при каждом запуске программы, но, вообще говоря, не обязательно. Затем программа удаляет данную очередь сообщений (если она существует) и вновь создает ее. Это позволяет избежать очистки очереди сообщений и неполадок, которые могут возникнуть в случае повреждения очереди.
- 2. Создав очередь сообщений, программа должна захватить ее в исключительном режиме командой ALCOBJ.
	- **Примечание:** Если системное значение QUPSDLYTIM равно \*NOMAX, то для захвата очереди сообщений, указанной в QUPSMSGQ, воспользуйтесь один из следующих способов:
		- Введите команду CHGMSGQ MSGQ (UPSLIB/UPSMSGQ) MODE (\*BREAK)
		- Добавьте в программу управления питанием команду ALCOBJ.

Вы можете пользоваться только перечисленными способами.

Если ни пользователь, ни программа не захватили данную очередь сообщений, то в случае сбоя питания система выполнит немедленное отключение.

3. В строке с меткой A данного примера стоит команда Получить сообщение (RCVMSG), которая определяет, какое сообщение отправлено в очередь. Кроме того, она определяет время ожидания (параметр WAIT).

В строке 27.00 программы значение параметра WAIT команды RCVMSG устанавливает задержку в 600 секунд (10 минут). Через десять минут программа проверяет, произошло ли управляемое завершение задания (командой ENDSBS или ENDJOB). Это не позволяет ″вечным″ программам задержать выполнение команды ENDJOB или ENDSBS.

Если применяется ENDSBS \*IMMED или ENDJOB \*IMMED, то эту часть программы можно опустить. Значение параметра WAIT команды RCVMSG можно изменить на \*MAX. Независимо от значения параметра WAIT, команда RCVMSG выполняется немедленно, если система помещает сообщение в очередь, указанную в этой команде.

4. Если команда RCVMSG возвращает сообщение CPF1816 (сбой питания от сети), программа проверяет, не является ли этот сбой кратковременным. Для этого запускается вторая команда RCVMSG со значением параметра WAIT 10 секунд (вы можете скорректировать это значение в соответствии с конфигурацией вашей системы).

Если за эти 10 секунд команда RCVMSG возвращает сообщение CPF1817 (питание от сети восстановлено), то программа переходит на метку A и вновь запускает основной цикл. В противном случае, сбой считается долговременным, поэтому необходимо предпринять

дополнительные шаги. В этой точке вы можете вызвать пользовательскую программу, которая выполняет следующие действия:

- v Блокирует некоторые долговременные пакетные задания командой HLDJOBQ
- Извещает удаленных пользователей, которым пока неизвестно о сбое
- Начинает завершение работы заданий и подсистем обычным образом
- 5. В строке с меткой B данного примера программа пытается переждать сбой питания. Программа определяет текущее время и помещает его в переменную CL с именем &START. С помощью этого значения определяется оставшееся время работы от источника бесперебойного питания.

Команда RCVMSG запускается в третий раз, причем значение параметра WAIT определяется переменной CL &WAIT (установленной в программе ранее). Переменная &WAIT задает время, в течение которого система может работать от источника бесперебойного питания. Значение переменной &WAIT должно быть установлено в точке с меткой A в соответствии с конфигурацией вашей системы. (Это время измеряется в секундах.)

В этом примере значение переменной &WAIT установлено равным 1200 секундам (20 минутам). Если за это время поступает сообщение CPF1817, означающее, что питание от сети *восстановлено*, то вызывается другая программа для возобновления обычной работы системы. После этого программа переходит на метку A и вновь начинает основной цикл. Если сообщение CPF1817 не поступает за 1200 секунд, команда RCVMSG возвращает ИД пустого сообщения (не равный CPF1817). Это означает, что питание *не восстановлено* и необходимо немедленно отключить систему. Если в течение этих 1200 секунд поступает сообщение, отличное от CPF1817, происходит следующее:

- a. Программа определяет текущее время и вычисляет, сколько из первоначальных 1200 секунд уже прошло.
- b. Программа вычисляет разность между запланированным временем ожидания и истекшим временем и записывает ее в переменную &WAIT.
- c. Программа возвращается на метку B и продолжает ожидание в течение оставшегося времени.

Эта часть программы проверяет также, не изменилась ли дата.

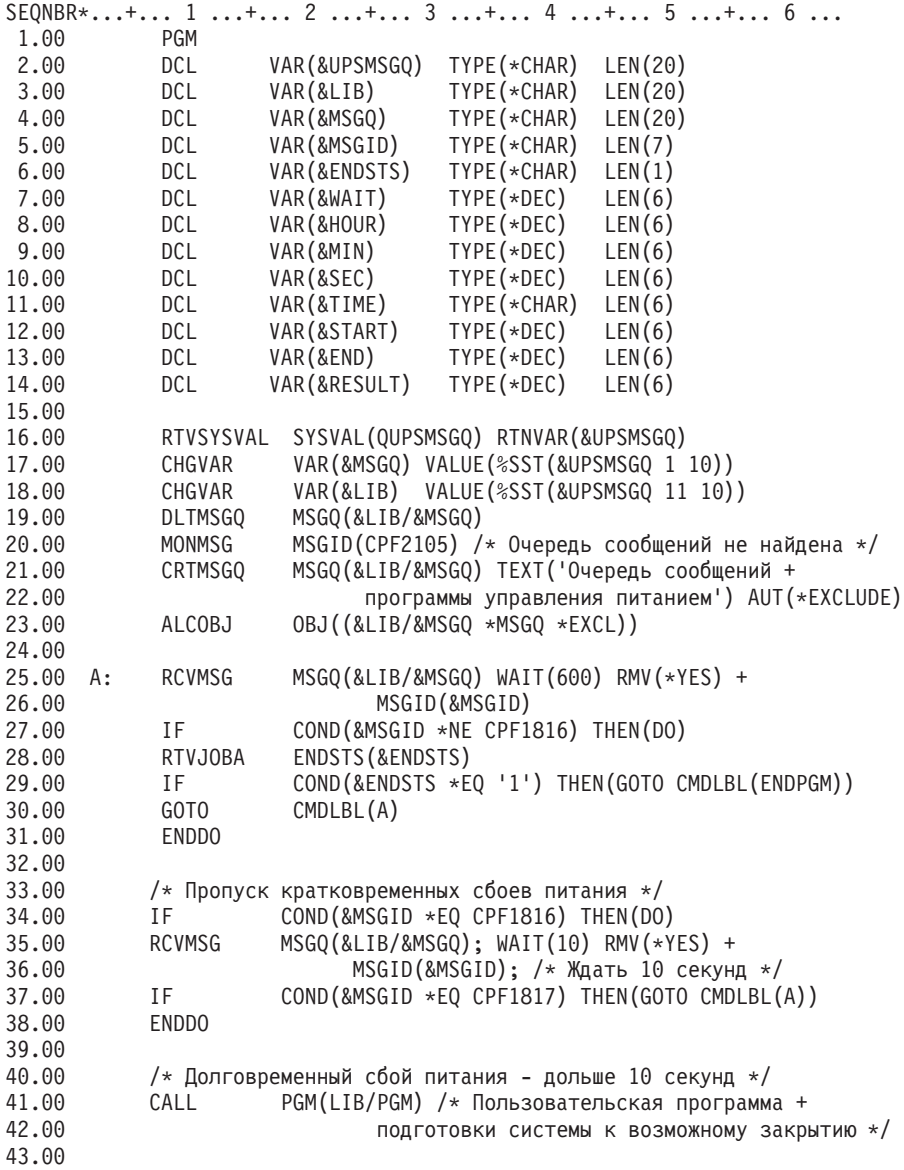

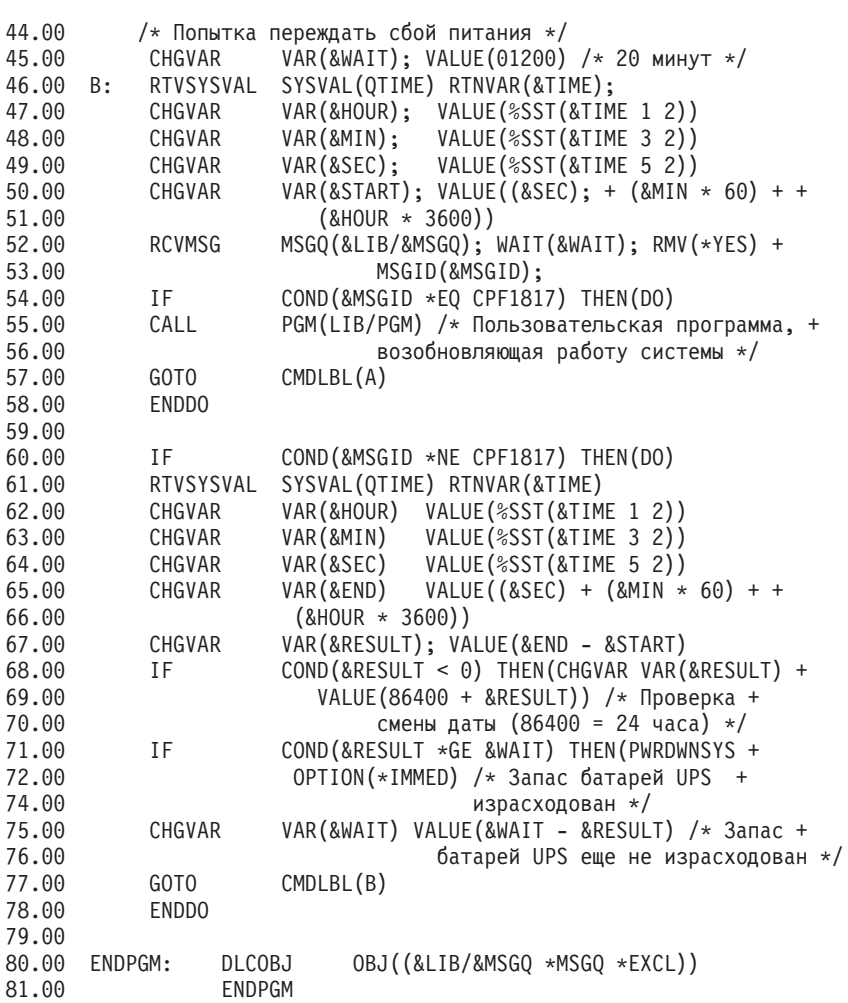

#### **Связанные примеры**

"Пример: [Тестирование программы управления питанием,](#page-20-0) написанной на языке CL" на стр. 15

#### <span id="page-20-0"></span>Пример: Тестирование программы управления питанием, написанной на языке CL

После создания программы управления питанием ее можно протестировать с помощью простой программы на языке CL, в которой применяются команды Отправить программное сообщение (SNDPGMMSG) и Отложить задание (DLYJOB). Установите значение параметра DLY команды DLYJOB в соответствии с требованиями вашей системы.

#### Примечания:

- 1. Ознакомьтесь с важной юридической информацией, приведенной в разделе Глава 1, "Отказ от гарантий по примерам программ" на стр. 3.
- 2. При тестировании программы необходимо заменить команды типа PWRDWNSYS, ENDJOB и ENDSBS на команду SNDMSG, отправляющую сообщение о запуске соответствующей команды.

SEQNBR\*...+... 1 ...+... 2 ...+... 3 ...+... 4 ...+... 5 ...+... 6 ...+... 7.... 1.00 **PGM** 2.00 **DLYJOB** DLY(120) /\* Ждать 2 минуты \*/ SNDPGMMSG MSGID(CPF1816) MSGF(QCPFMSG) + 3.00 4.00 TOMSGO(UPSLIB/UPSMSGO) 5.00 /\* Сообщение Сбой питания \*/ DLYJOB DLY(5) /\* Ждать 5 секунд \*/  $6.00$ 7.00 SNDPGMMSG MSGID(CPF1817) MSGF(QCPFMSG) + TOMSGQ(UPSLIB/UPSMSGQ) 8.00 9.00 /\* Сообщение Питание восстановлено \*/ **ENDPGM** 10.00

Рисунок 1. Тестирование программы управления питанием

#### Связанные примеры

"Пример: Программа управления питанием на языке CL" на стр. 11

### <span id="page-22-0"></span>**Глава 6. Принципы управляемого завершения работы системы**

Основные принципы и определения, относящиеся к управляемому закрытию системы, приведены в следующих разделах:

- "Блок батарей питания"
- "Обработка сигналов источника бесперебойного питания при отсутствии программы управления питанием"
- "Различные варианты IPL [с источником бесперебойного питания"](#page-23-0) на стр. 18
- $\cdot$  ["Управляемое закрытие системы при сбое питания"](#page-23-0) на стр. 18
- $\cdot$  "Системное значение IPL [после восстановления питания](#page-24-0) (QPWRRSTIPL)" на стр. 19
- ["Источник бесперебойного питания"](#page-24-0) на стр. 19
- ["Системное значение Время работы от источника бесперебойного питания](#page-24-0) (QUPSDLYTIM)" на [стр. 19](#page-24-0)
- ["Системное значение Очередь сообщений источника бесперебойного питания](#page-27-0) (QUPSMSGQ)" на [стр. 22](#page-27-0)
- ["Сообщения источника бесперебойного питания"](#page-27-0) на стр. 22
- ["Сигнал о разрядке батарей от источника бесперебойного питания"](#page-29-0) на стр. 24

#### **Блок батарей питания**

Блок батарей питания (BBU) - это источник резервного питания для пользователей, у которых источники бесперебойного питания отсутствуют или неисправны. BBU обеспечивает работу системы в течение 30 секунд. Если основное питание не будет восстановлено за этот срок, произойдет немедленное управляемое закрытие системы.

Системы 620, 640, 650, 720, 730, 740, 830, SB1, SB2 и SB3 оснащены блоком батарей питания.

## **Обработка сигналов источника бесперебойного питания при отсутствии программы управления питанием**

Вы можете отказаться от применения программы управления питанием, установив для [QUPSMSGQ](#page-27-0) значение по умолчанию, равное QSYSOPR. В этом случае система будет отправлять все сообщения, относящиеся к подаче питания, в очередь QSYSOPR. Кроме того, параметру [QUPSDLYTIM](#page-24-0) необходимо присвоить значение, отличное от \*NOMAX.

Обычно нет необходимости обеспечивать бесперебойное питание для рабочих станций. При сбое питания от сети задания рабочих станций завершаются аварийно, но система продолжает функционировать. Если питание в сети восстановится за время работы системы от источника бесперебойного питания, задания рабочих станций можно будет запустить повторно.

Если срабатывает таймер QUPSDLYTIM или поступает сигнал о разрядке батарей, система сохраняет содержимое оперативной памяти и отключается. Значение QUPSDLYTIM следует выбирать в зависимости от применяемого источника бесперебойного питания и размера системы.

При выключении системы, работающей от источника бесперебойного питания, значение [QPWRRSTIPL](#page-24-0) определяет, будет ли при восстановлении питания от сети выполнена IPL. По умолчанию IPL не выполняется.

#### <span id="page-23-0"></span>**Различные варианты IPL с источником бесперебойного питания**

При выполнении IPL Лицензионный внутренний код проверяет различные внутренние флаги с целью выяснить, правильно ли было выполнено предыдущее закрытие системы. Сервер iSeries считается выключенным правильно только при успешном выполнении команды Выключить систему (PWRDWNSYS). Во всех остальных случаях программа OS/400 считает следующую IPL аварийной. Лицензионный внутренний код считает IPL обычной, если система сохранила содержимое оперативной памяти и успешно завершила процедуру отключения питания. Если питание было отключено неправильно, то во время следующей IPL Лицензионный внутренний код запускает различные функции восстановления.

При аварийной IPL программа OS/400 выполняет также дополнительные функции восстановления. При контролируемой IPL вы можете управлять некоторыми из этих функций. При неконтролируемой IPL, причиной которой послужило значение "Системное значение IPL [после восстановления питания](#page-24-0) [\(QPWRRSTIPL\)"](#page-24-0) на стр. 19, и при запланированной IPL система всегда использует текущие значения параметров.

Если команда Выключить систему (PWRDWNSYS) запущена при питании системы от блока батарей питания (BBU) или источника бесперебойного питания (UPS), запись протоколов задания откладывается до следующей IPL. При этом система обрабатывает команду Выключить систему таким образом, чтобы минимизировать время работы. IPL невозможно выполнить, пока система работает от блока батарей питания.

IPL может быть выполнена в системе при отсутствии питания от сети, если система подключена к источнику бесперебойного питания. Это не относится к запланированной или удаленной IPL. При сбое питания от сети допустима только IPL, выполняемая вручную.

Информация о сообщениях источника бесперебойного питания приведена в разделе ["Сообщения](#page-27-0) [источника бесперебойного питания"](#page-27-0) на стр. 22.

#### **Управляемое закрытие системы при сбое питания**

Механизм управляемого закрытия системы при сбое питания позволяет отключить систему в контролируемом режиме при исчезновении напряжения в сети. Этот механизм действует только в случаях, когда сервер iSeries подключен к [источнику бесперебойного питания.](#page-24-0)

Если питание от сети не восстанавливается в течение интервала, указанного в системном значении QUPSDLYTIM, то Лицензионный внутренний код (LIC) завершает все задания на границе очередной инструкции. Обычно задание или находится на границе инструкции, или достигает ее через короткое время. Однако некоторые инструкции, например, те, что создают пути доступа или программы, выполняются достаточно долго и могут не завершиться за отведенное время. По истечении некоторого фиксированного внутреннего времени, отведенного на достижение границы инструкции, измененные страницы оперативной памяти записываются во вспомогательную память, система закрывается аварийно и отключается.

Если управляемое закрытие системы при сбое питания завершится успешно, то LIC (но не операционная система) будет выполнять следующую IPL как обычную. Если мощности источника бесперебойного питания будет недостаточно для работы системы до завершения управляемого закрытия, то следующая IPL будет выполняться как аварийная.

Дополнительная информация о системном значении QUPSDLYTIM приведена в разделе ["Системное](#page-24-0) [значение Время работы от источника бесперебойного питания](#page-24-0) (QUPSDLYTIM)" на стр. 19.

#### <span id="page-24-0"></span>**Системное значение IPL после восстановления питания (QPWRRSTIPL)**

Это значение определяет, какие действия будут выполнены после отключения (в результате сбоя питания) и последующего восстановления системы. По умолчанию установлено значение 0 (Не разрешено), т.е. после восстановления питания от сети IPL не выполняется.

Оставить значение по умолчанию рекомендуется в следующих случаях:

- Вы предпочитаете запускать систему вручную
- v Установлена программа управления питанием, которая определяет, достаточен ли заряд батарей для выполнения IPL

#### **Источник бесперебойного питания**

Источник бесперебойного питания - это источник переменного тока, включающийся при сбое питания от сети. Максимальная продолжительность работы от источника бесперебойного питания ограничена.

UPS обеспечивает работу системы iSeries и всех связанных с ней контроллеров DASD и устройств при сбое питания от сети. Время работы системы от UPS должно быть примерно равно продолжительности управляемого закрытия системы при сбое питания.

Работа UPS определяется тремя перечисленными ниже системными значениями. Они задают действия системы в ответ на изменение сигналов о состоянии подачи питания в случае, когда UPS подключен.

[QUPSMSGO](#page-27-0) QUPSDLYTIM **OPSRRSTIPL** 

#### **Системное значение Время работы от источника бесперебойного питания (QUPSDLYTIM)**

Системное значение QUPSDLYTIM задает продолжительность задержки "Источник бесперебойного питания". Это интервал, по истечении которого система сохраняет содержимое оперативной памяти и отключается. Если питание от сети восстанавливается до указанного времени, система сбрасывает таймер. Если время задержки истекает, система начинает сохранять содержимое оперативной памяти и выполняет управляемое закрытие.

Возможны три варианта системного значения QUPSDLYTIM:

- \* BASIC или \*CALC
- Числовое значение
- \*NOMAX

При этом устанавливаются следующие значения времени ожидания:

- Неограниченное, если значение QUPSDLYTIM равно \*NOMAX и установлена программа управления питанием.
- v Фиксированное внутреннее значение, если QUPSDLYTIM равно \*BASIC или \*CALC.
- v Альтернативное числовое значение, указанное в QUPSDLYTIM. Это может быть положительное число, задающее интервал в секундах, или нуль, означающий отсутствие задержки.

При изменении значения параметра QUPSDLYTIM на \*NOMAX должны быть выполнены указанные ниже условия, в противном случае, система немедленно начнет процесс отключения питания:

v Очередь сообщений, указанная в системном значении QUPSMSGQ должна существовать.

- Если указана очередь сообщений рабочей станции (или QSYSOPR), она должна находиться в режиме BREAK или NOTIFY.
- Если указана другая очередь сообщений, она должна быть выделена заданию.

На рисунке показаны эти варианты и соответствующие действия.

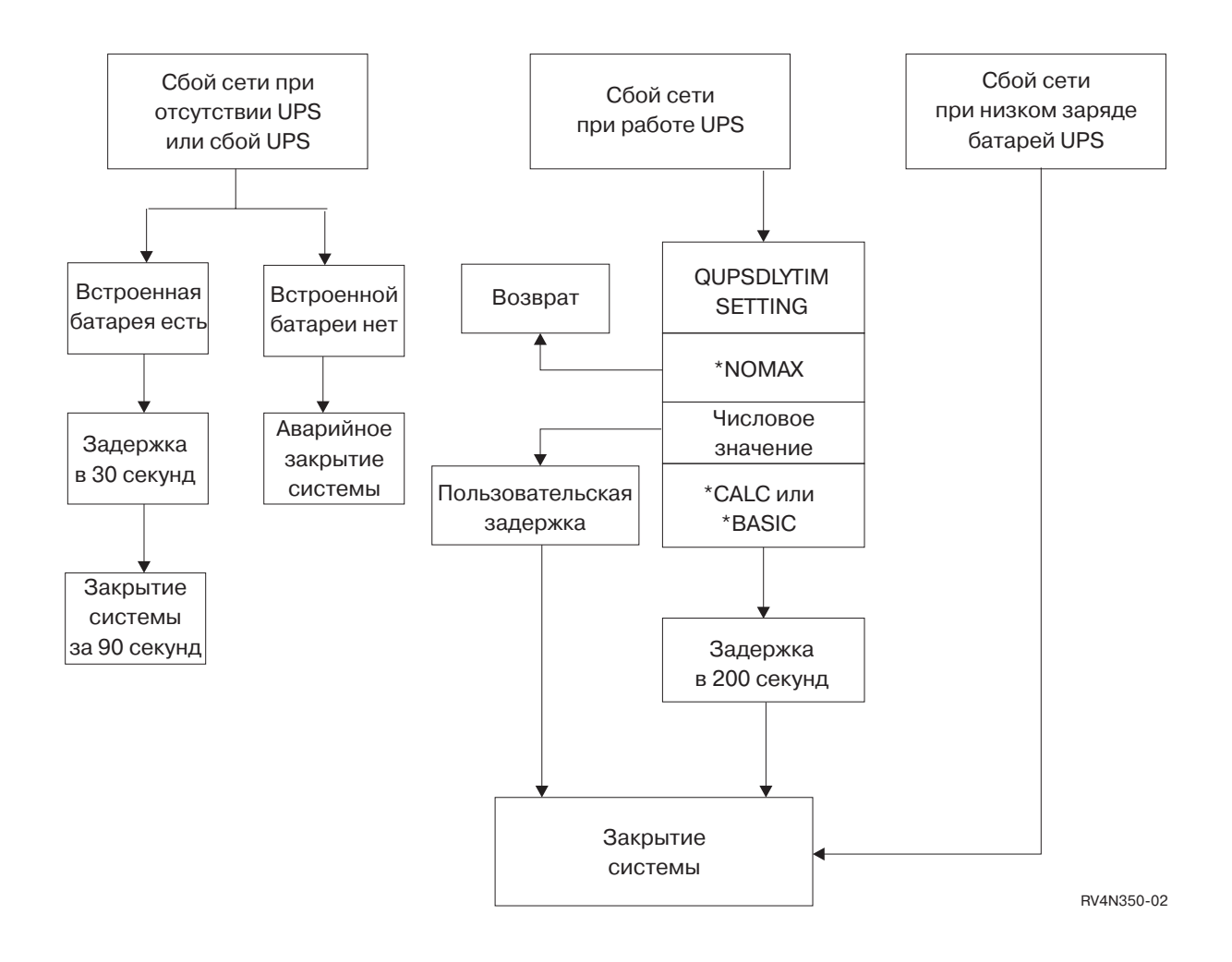

*Рисунок 2. Значения QUPSDLYTIM и соответствующие действия*

Значение QUPSDLYTIM по умолчанию равно \*CALC. Однако, оставив значение QUPSDLYTIM равным \*CALC, вы можете свести на нет все преимущества от установки источника бесперебойного питания. Начиная с выпуска OS/400 V3R6 значения \*BASIC и \*CALC эквивалентны.

Если значение QUPSDLYTIM равно \*BASIC или \*CALC, то через фиксированный интервал (200 секунд) будет выполнено управляемое закрытие системы. При наличии UPS можно указать число. См. раздел **Определение значения QUPSDLYTIM**.

#### **Определение значения QUPSDLYTIM**

Для определения значения QUPSDLYTIM необходимо знать следующее:

• Время работы вашего источника бесперебойного питания при заданной нагрузке (номинальное время работы от батарей).

• Время, необходимое вашей системе для сохранения содержимого оперативной памяти и отключения.

Продолжительность работы батарей

Продолжительность работы батарей - это переменная величина. Оцените вашу батарею по следующим параметрам:

- Скачки напряжения питания
- Предварительная разрядка батарей
- Полная зарядка батарей

Фактическая продолжительность работы батарей определяется их емкостью. Но даже если батарея полностью заряжена, ее емкость может быть меньше максимальной. Обычно батарея теряет от 20% до 50% номинальной емкости за 4-5 лет, в зависимости от температуры окружающей среды. Повышение рабочей температуры ускоряет потерю емкости. Фактическая продолжительность работы батарей также зависит от нагрузки. Чем больше устройств обслуживает UPS, тем меньшее время он сможет поддерживать их работу при сбое питания. Когда заряд батарей в системе опускается ниже определенного уровня, UPS выдает сигнал о разрядке батарей. ["Сигнал о разрядке батарей от](#page-29-0) [источника бесперебойного питания"](#page-29-0) на стр. 24 влияет на процедуры закрытия системы.

Продолжительность сохранения содержимого оперативной памяти и отключения системы зависит от ряда причин. Время, необходимое для сохранения содержимого оперативной памяти, зависит от количества изменений, которые еще не были записаны на диск. Кроме того, важную роль играет количество дисков в системе - чем больше дисков, тем быстрее будут сохранены изменения. Продолжительность выключения системы зависит от числа заданий и среднего времени, которое потребуется на их завершение. Обычно задания завершаются сразу после выполнения текущей инструкции, однако обработка некоторых инструкций занимает много времени. Следующая формула позволяет рассчитать максимальное время (в секундах), которое потребуется для закрытия системы в наихудшем случае:

 $((0,0554*(06)$ ъем оперативной памяти в Мб))/ $(\#$  количество дисков)) + 1,6 = время в минутах

В следующей таблице указано примерное время, требующееся для сохранения содержимого оперативной памяти. Как правило, на закрытие системы требуется существенно меньше времени, чем на сохранения содержимого оперативной памяти.

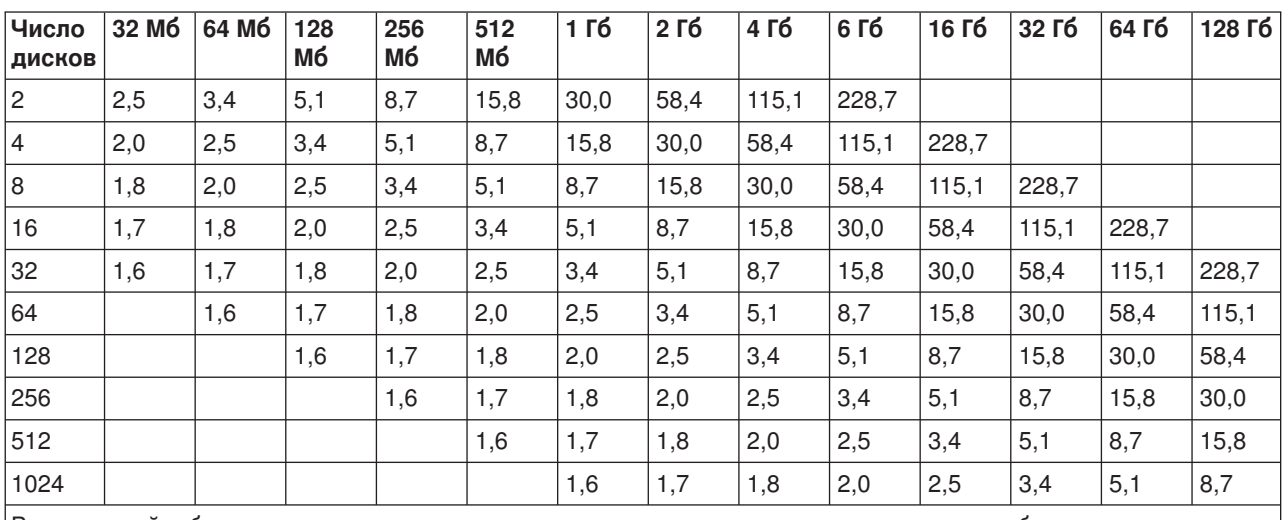

*Таблица 1. Время (в минутах), необходимое для записи содержимого оперативной памяти на диск*

Время в этой таблице указано с расчетом на то, что все находящиеся в памяти страницы были изменены и ни одно изменение не было занесено на диск. Чем меньше страниц памяти нужно сохранить, тем линейно меньше на это потребуется времени.

#### <span id="page-27-0"></span>**Комментарий к схеме значений и действий QUPSDLYTIM**

На схеме изображены значения и соответствующие функции системных значений QUPSDLYTIM. В верхней части схемы изображено три блока.

Первый блок называется ″Сбой питания от сети, UPS отсутствует или сбой UPS.″ Стрелка от этого блока указывает на блок ″Задержка 30 секунд.″ Другая стрелка от блока ″Задержка 30 секунд″ указывает на блок ″CPM″.

Второй блок называется ″Сбой питания от сети, UPS работает нормально.″ Стрелка от этого блока указывает на блок ″Параметр QUPSDLYTIM.″ В этом блоке указаны три значения параметра QUPSDLYTIM: \*NOMAX, число и \*CALC или \*BASIC, соответственно.

Если выбрано значение ″\*NOMAX″, стрелка указывает на блок ″Return.″ Если выбрано ″число″, стрелка от блока ″Параметр QUPSDLYTIM″ указывает на блок ″Пользовательская задержка.″ Стрелка от блока ″Пользовательская задержка″ указывает на блок ″Отключение питания.″ Если выбрано значение ″\*CALC или \*BASIC″, стрелка от блока ″Параметр QUPSDLYTIM″ указывает на блок ″Задержка 45 секунд.″ Стрелка от блока ″Задержка 45 секунд″ указывает на блок ″Доступные функции.″ В блоке ″Доступные функции″ указано два варианта: ″CPM″ и ″UPS вместо CPM.″ Если указана функция ″CPM″, стрелка от блока ″Доступные функции″ указывает на блок ″CPM.″ В случае ″UPS вместо CPM″, стрелка указывает на блок ″Отключение питания.″

Третий блок называется ″Сбой питания от сети, UPS отсутствует или сбой UPS.″ Стрелка от этого блока указывает на блок ″Доступные функции.″ Если указана функция ″CPM″, стрелка от блока ″Доступные функции″ указывает на блок ″CPM.″ В случае ″UPS вместо CPM″, стрелка указывает на блок ″Отключение питания.″

#### **Системное значение Очередь сообщений источника бесперебойного питания (QUPSMSGQ)**

Системное значение Очередь сообщений источника бесперебойного питания (QUPSMSGQ) определяет, в какие очереди сообщений будут отправляться сообщения, относящиеся к подаче питания.

Независимо от установки данного системного значения, сообщения, относящиеся к подаче питания, передаются также в очередь системного оператора (QSYSOPR). Если вы укажете другую очередь сообщений, то она также будет получать все эти сообщения. Укажите другую очередь сообщений, если выполнено одно из следующих условий:

- Вы хотите, чтобы сообщения, относящиеся к подаче питания, поступали в другую очередь сообщений (например, в очередь сообщений диспетчера обработки данных)
- Существует программа, которая обрабатывает события, относящиеся к источнику бесперебойного питания

#### **Сообщения источника бесперебойного питания**

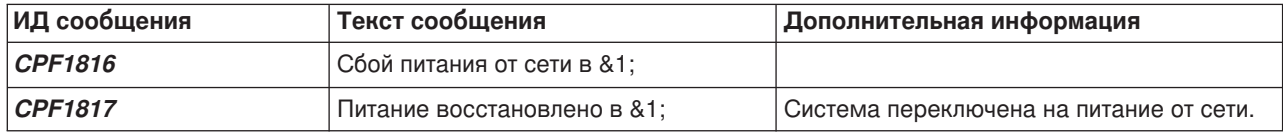

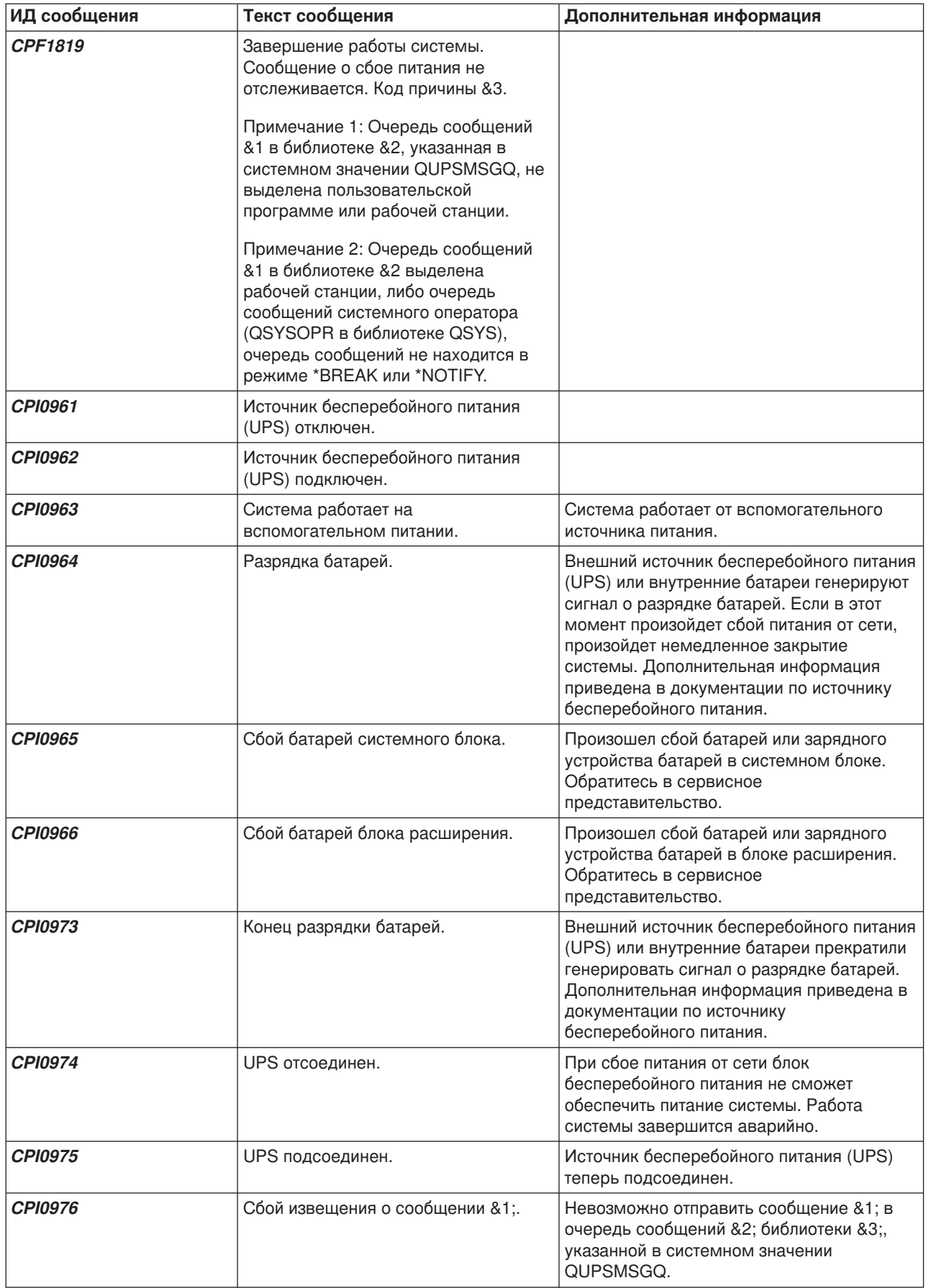

<span id="page-29-0"></span>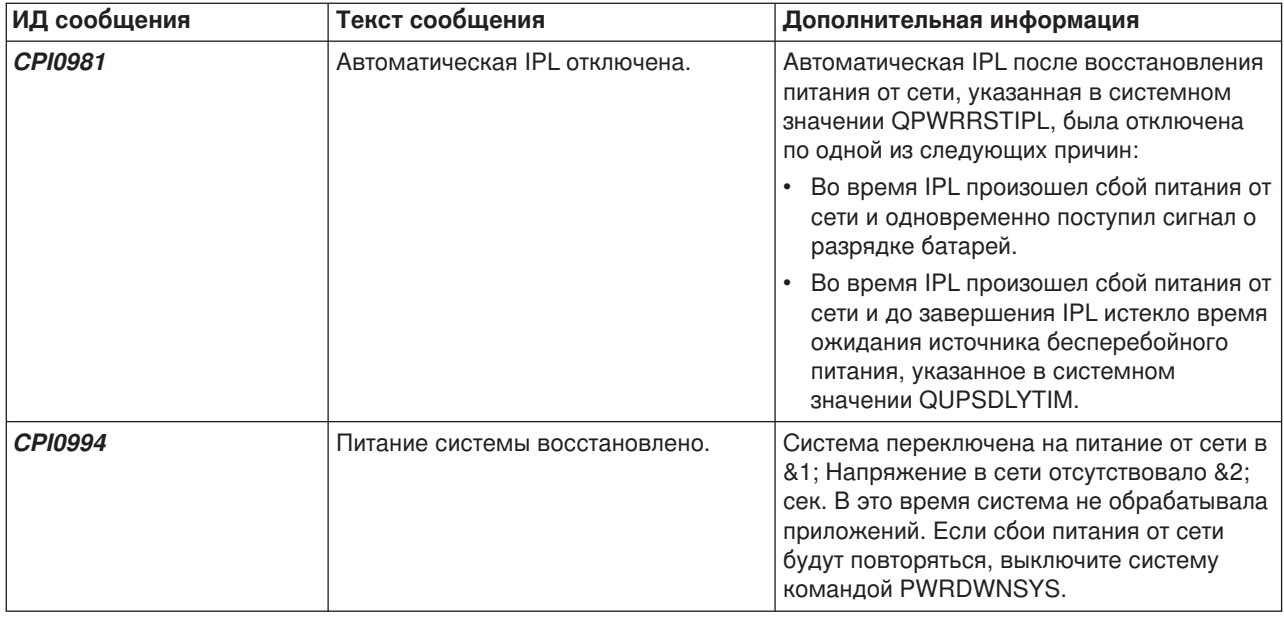

#### **Сигнал о разрядке батарей от источника бесперебойного питания**

Когда заряд батарей в системе опускается ниже определенного уровня, ["Источник бесперебойного](#page-24-0) питания" [на стр. 19](#page-24-0) выдает сигнал о разрядке батарей. По этому сигналу UPS при выполнении следующих условий запускается процедура закрытия системы:

- Между сервером iSeries и UPS установлено четырехпроводное соединение в соответствии с инструкциями, приведенными в разделе Планирование физической конфигурации системы.
- Поступил сигнал о сбое питания от сети.

Будет немедленно запущена процедура управляемого закрытия системы. Если система работает от сети, а UPS передает сигнал о разрядке батарей, то система продолжает работать и отправляет сообщение CPIO964. Дополнительная информация об этом сообщении приведена в разделе ["Сообщения источника бесперебойного питания"](#page-27-0) на стр. 22. Однако система немедленно запускает процедуры закрытия при прекращении подачи питания от сети.

Как правило, сигнал о разрядке батарей подается UPS за две минуты до полного истощения батарей. Некоторые модели UPS позволяют изменять этот параметр. В этом случае вам рекомендуется выбрать такой интервал, за который система успеет выполнить управляемое закрытие по сбою питания. Не следует полагаться на то, что установленного изготовителем UPS времени хватит на правильное закрытие вашей системы. Выясните, какое время необходимо вашей системе на выполнение управляемого закрытия по сбою питания, и укажите соответствующее значение в QUPSDLYTIM, а также отрегулируйте время подачи сигнала о разрядке батарей в UPS (если это возможно).

На рисунке показана временная диаграмма функции QUPSDLYTIM (стрела времени направлена вправо).

<span id="page-30-0"></span>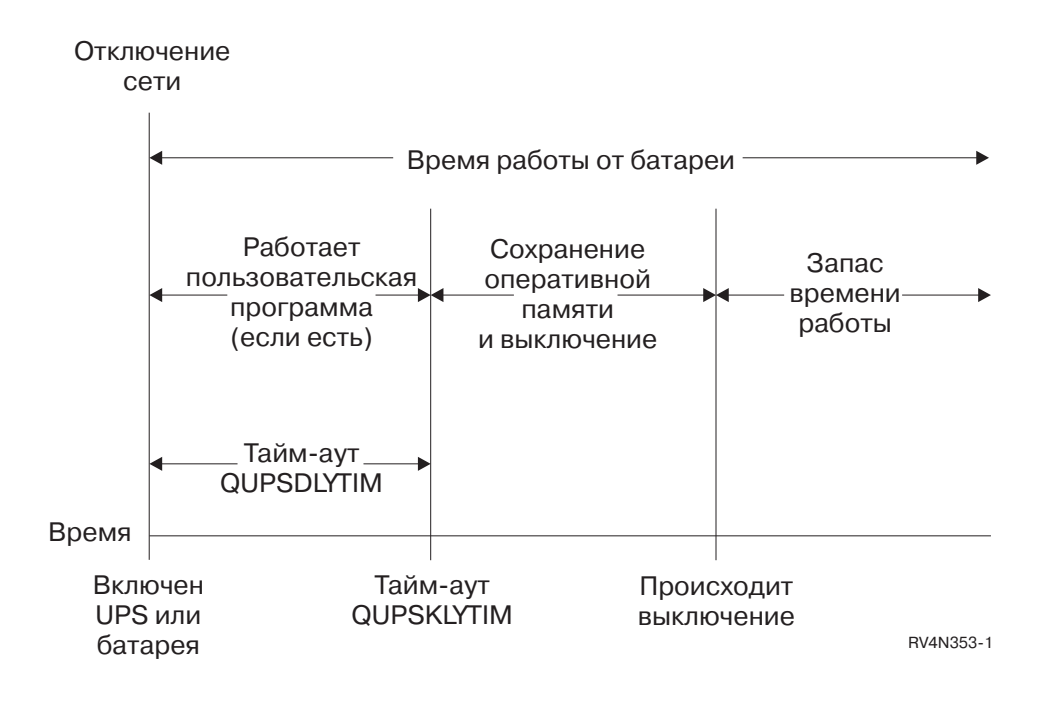

*Рисунок 3. Временная диаграмма функции QUPSDLYTIM*

#### **Комментарий к временной диаграмме функции QUPSDLYTIM**

На временной диаграмме отображены события, происходящие с момента отключения питания до завершения работы системы. Продолжительность равна сроку работы батареи. Начало временной диаграммы соответствует моменту отключения питания. В этот момент активируется устройство бесперебойного питания или блок батарей. В этот же момент начинается отсчет тайм-аута функций пользовательских программ (если они есть) и значения QUPSDLYTIM. По истечении срока действия батарей данные из оперативной памяти сохраняются и работа системы завершается. В целях повышения надежности завершение работы происходит раньше, чем ресурс батарей будет полностью исчерпан.

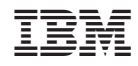

Напечатано в Дании